## レッツ原価管理Go!/Go2 PCA会計X・DX/PCA建設業会計V7連動 消費税10%・軽減税率対応手順

## **1 概要**

・レッツ原価管理Go!/Go2を消費税10%、軽減税率に対応したバージョンにアップデートします。

 ※アップデートを行うには保守契約が必要です。 対応バージョン レッツ原価管理Go! Ver.1.13.0以降

レッツ原価管理Go2 Ver.1.4.0以降

・PCA会計X・DX/PCA建設業会計V7を消費税10%、軽減税率に対応したバージョンに変更します。 (対応バージョンの入手方法やインストール方法は、ピー・シー・エー株式会社様へお問い合わせください)

・転記設定\_税区分にて、10%及び軽減税率の税区分設定が必要です。

## **2 設定・確認手順**

1.補助>仕訳伝票転記>財務会計へ転記を開きます。

2.転記設定ボタンを押します。

3.税区分 【初期値に戻す】ボタンを押すと初期値の税区分コードがセットされます。

必要に応じてコードを修正して下さい。

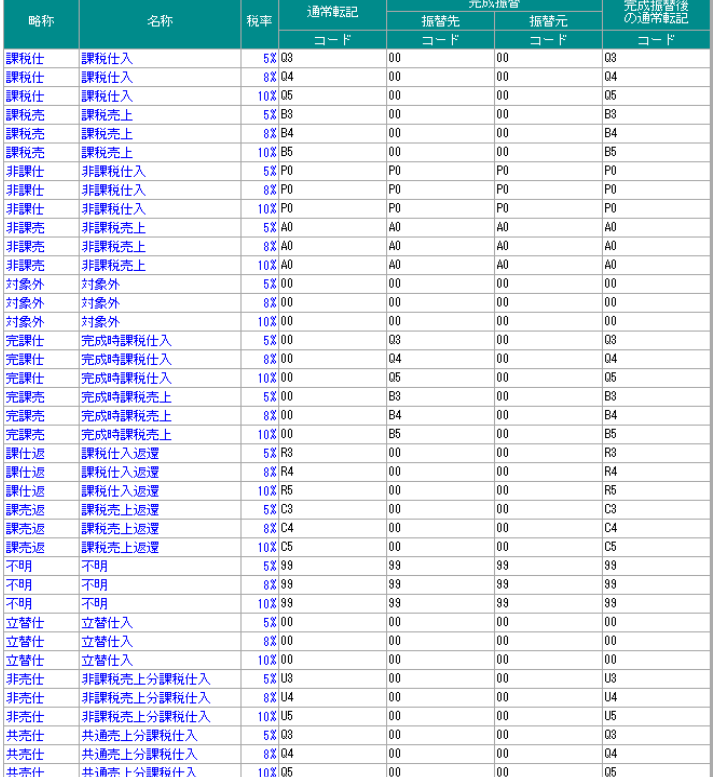

## **3 注意事項**

・伝票日付の期間指定について

 2019年9月30日までの(旧消費税率)データと2019年10月1日以降(新消費税率)のデータの転記は 別々に実行して下さい。

- ・10%消費税の適用日について PCA会計は、2019年9月30日以前でも10%消費税区分を入力・読込可能です。
- ・PCA会計DXで汎用データの受入をする際、「デフォルトの税区分を設定する」はOFFにしてください。 ONにした場合はレッツ原価管理Go!/Go2から出力した税区分が無視されます。

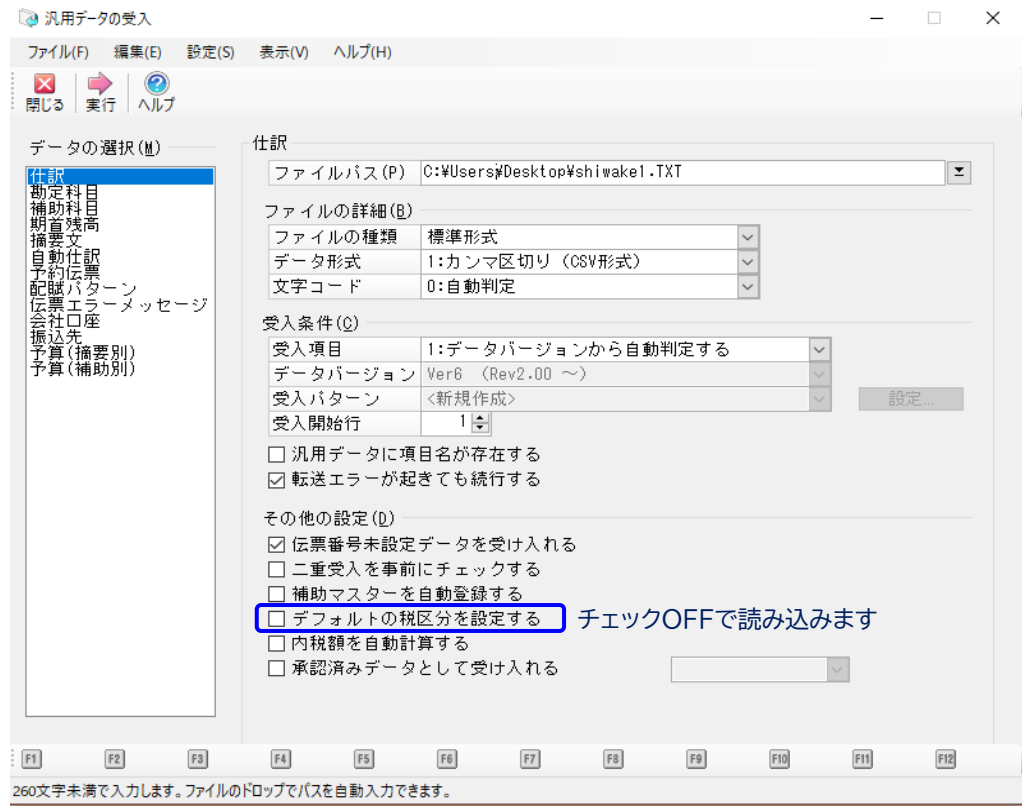